# neos **DIGITAL**

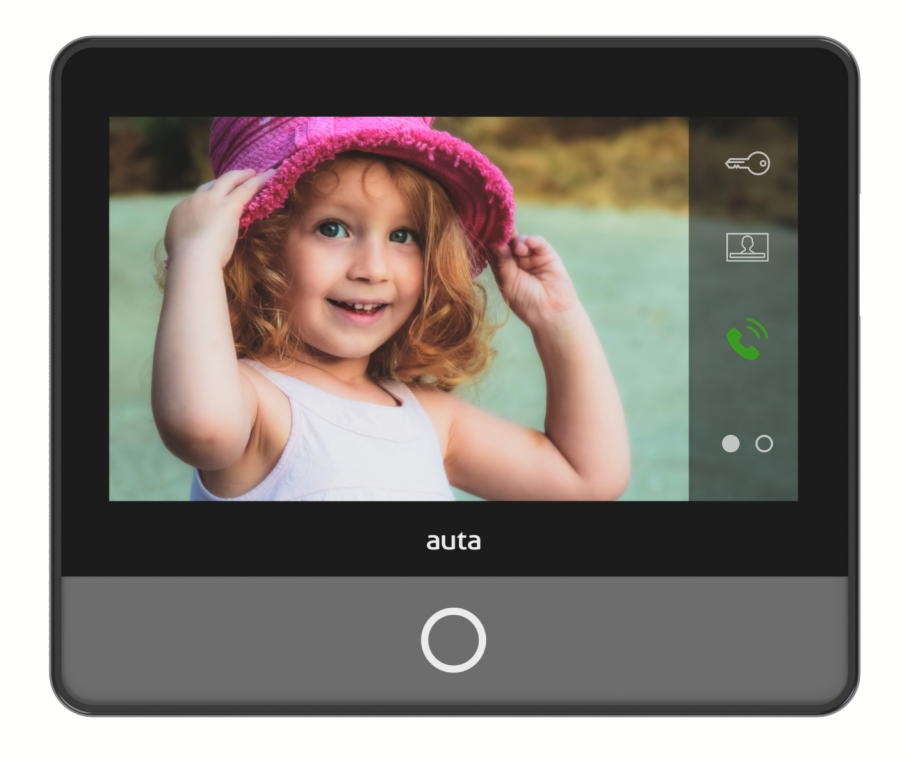

**REF: 751928**

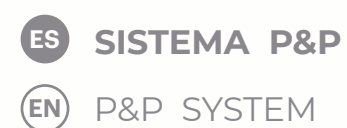

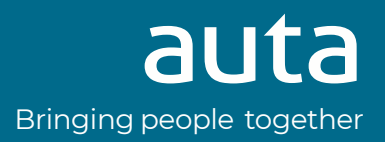

# **Descripción** Description

**Monitor DIGITAL. Permite ser instalado, mediante CAT 5\_6 100% COBRE, en cualquier sistema Auta P&P. Incorpora una pantalla panorámica LCD COLOR 7", tecnología táctil, audio manos libres, salidas auxiliares multi-función, selección de melodías, funciones especiales.**

DIGITAL monitor. It can be installed, using CAT 5\_6 100% COPPER, on any Auta P&P system. It incorporates a widescreen LCD COLOUR 7", touch technology, hands-free audio, auxiliary multi-function outputs, selection of melodies, special functions.

# **Características** Features

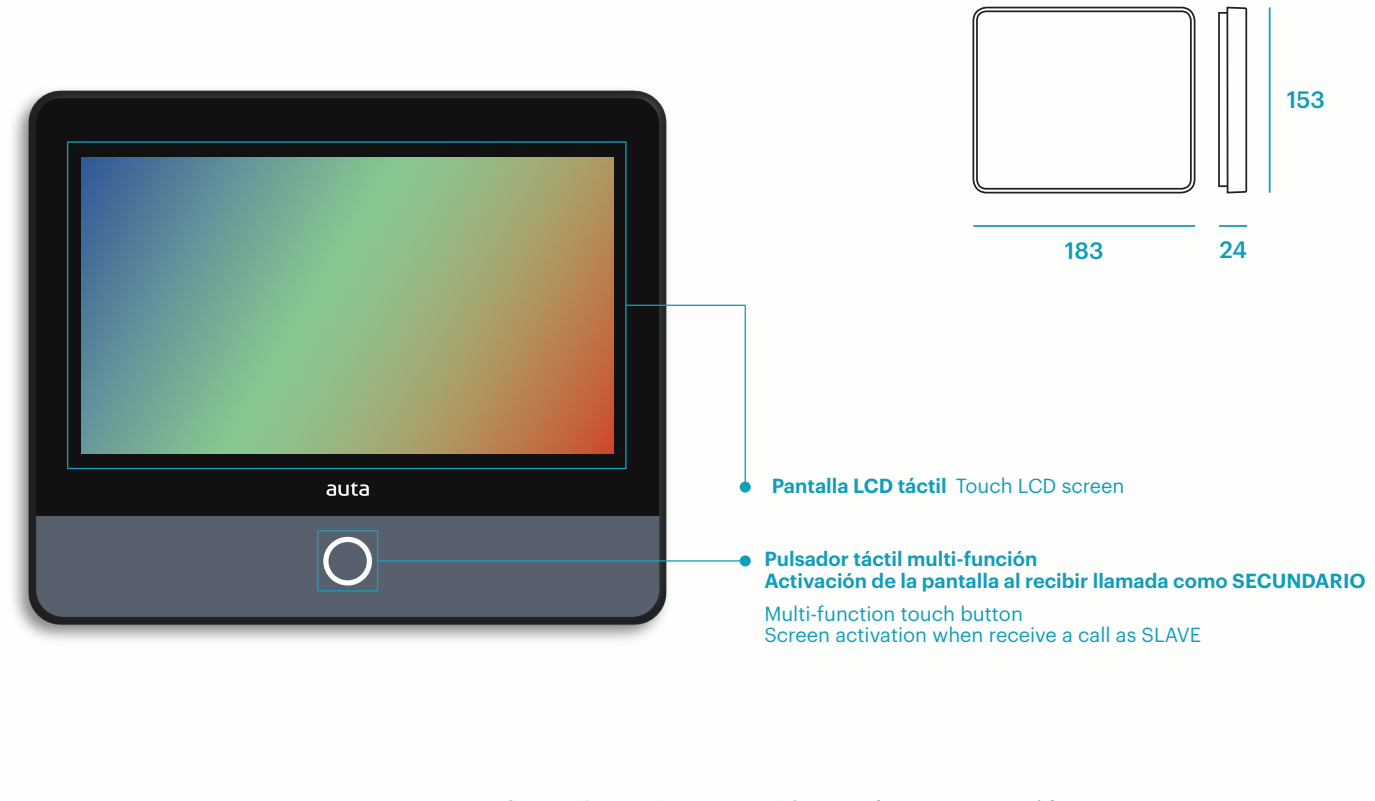

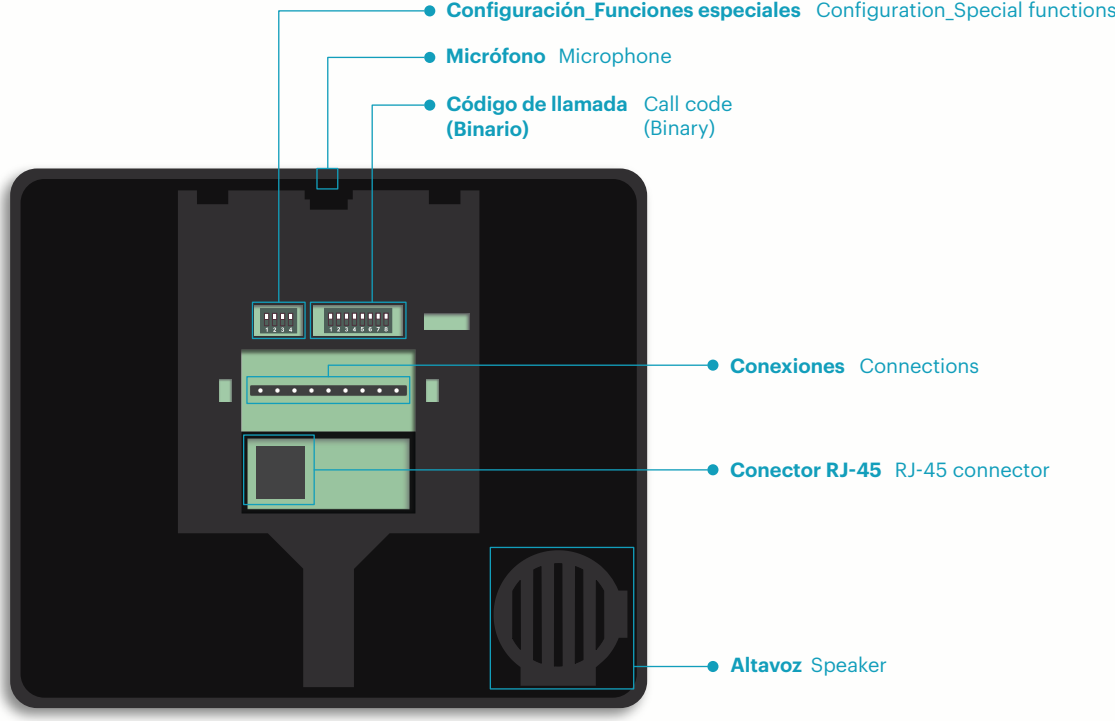

# neos Bringing people together by the contract of the contract of the contract of the contract of the contract of the contract of the contract of the contract of the contract of the contract of the contract of the contract

**3**

# **Montaje** Mounting

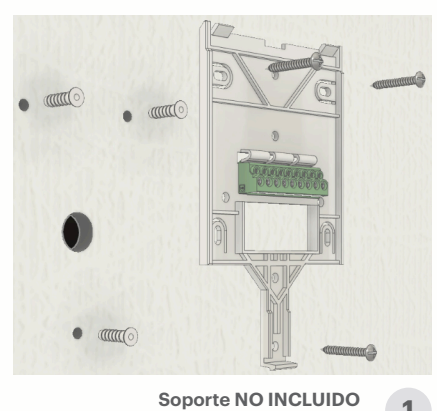

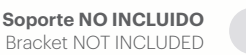

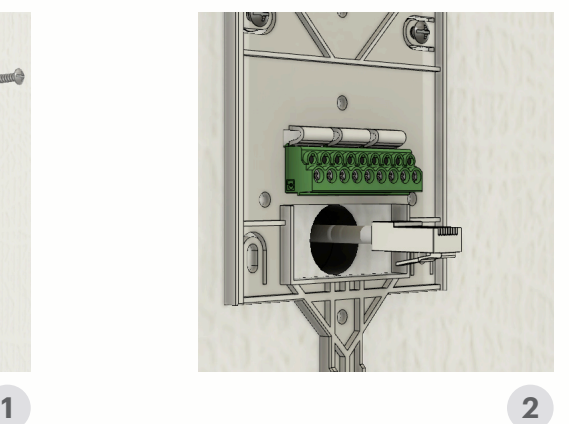

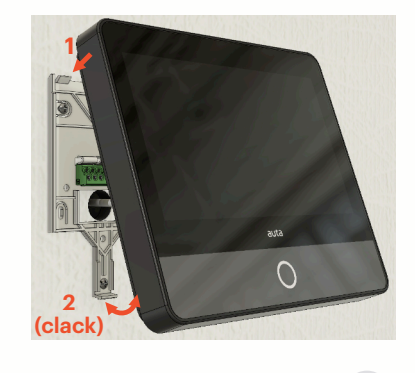

# **Instalación** Installation

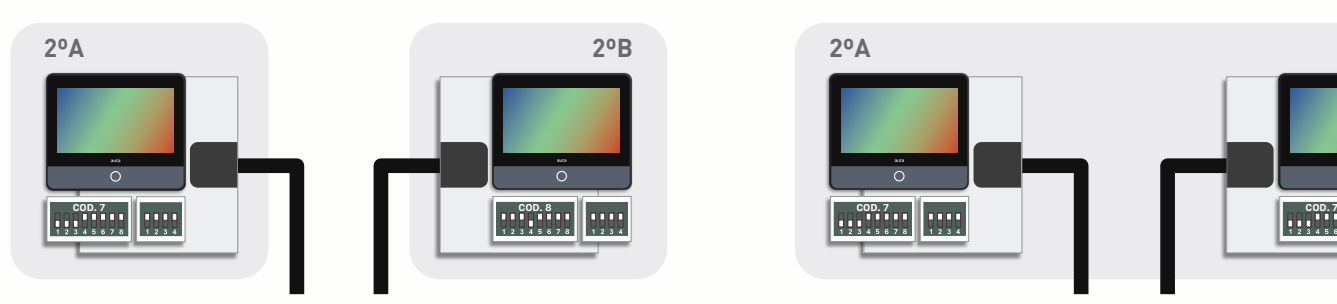

**Monitor como principal** Monitor as main **Monitor como secundario** Monitor as secondary

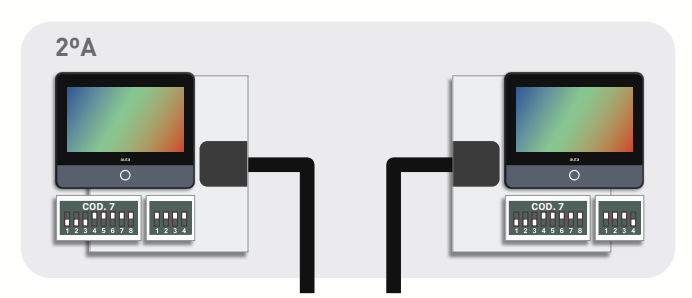

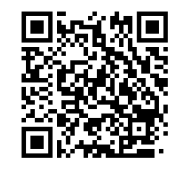

**Manual de instalación P&P** Installation manual P&P

# **Configuración** Configuration

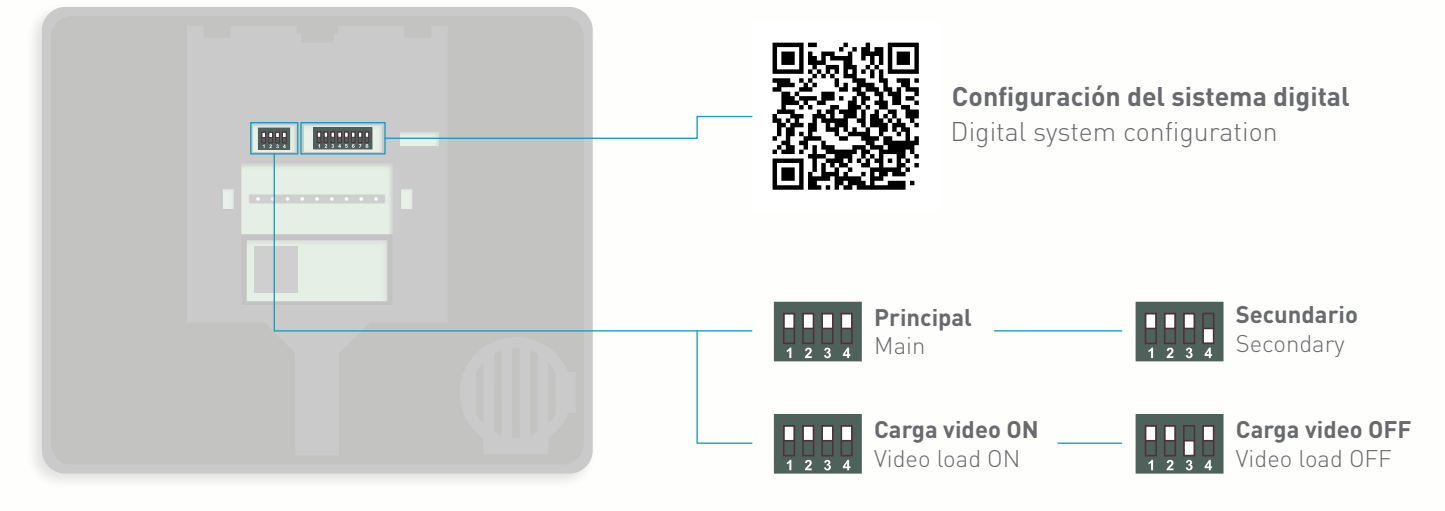

# **Pantalla de información** Information screen

Dejar presionado  $\bigcirc$  . Para salir volver a pulsar  $\bigcirc$  o esperar 30 segundos.

Leave pressed  $\bigcirc$ . To exit we will press  $\bigcirc$  again or wait 30 seconds.

#### **WEB NEOS** NEOS WEB

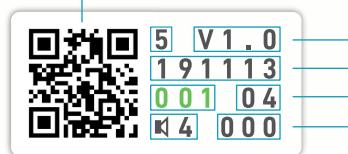

**Tecnología, 2 (2 Hilos) 5 (Visualtech 5H) 6 (Digital) -- Versión** Technology, 2 (2 Wires) 5 (Visualtech 5W) 6 (Digital) -- Version **Versión de la compilación** Build version

**ID binario\_Verde (Principal) Rojo (Secundario) -- Última ID placa** Binary ID\_Green (Main) Red (Secondary) -- Last panel ID **Nº de tonos de llamada -- Funciones especiales programadas** No. of call tones -- Special functions programmed

# **Funcionamiento**

### **activación del monitor**

EN REPOSO, para prevenir pulsaciones indeseadas, el monitor incorpora un sistema de seguridad en el que la pantalla táctil permanece bloqueada hasta que se presiona el pulsador  $\bigcap$ .

#### **menú de usuario**

Al presionar el pulsador de activación  $\bigcap$  el monitor nos ofrece 4 opciones.

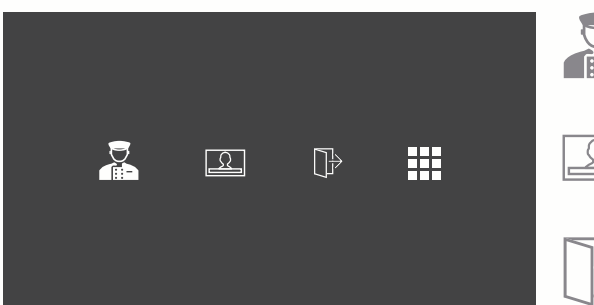

Al presionar podemos realizar una llamada a central de conserjería. Si no existe o no está disponible escucharemos un tono se error.

Al presionar podemos realizar un autoencendido sobre la última Placa\_DRP almacenada. Pulsando de nuevo cambiaremos entre Placas\_DRP's si existe mas de una.

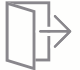

Al presionar accionaremos la salida auxiliar del monitor.

. . . . a sa sa

Al presionar accederemos al menú de configuración de melodías y volumen del tono de llamada.

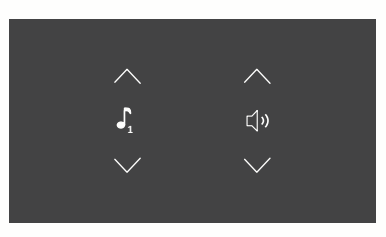

Seleccionaremos los ajustes presionando las flechas arriba y abajo. Pulsando en el icono escucharemos la selección.

El icono  $\sqrt{X}$  indicará modo "Silencio".

#### **opciones durante la conversación o llamada**

Cuando se recibe una llamada o se establece comunicación con una Placa DRP, las siguientes opciones estarán disponibles.

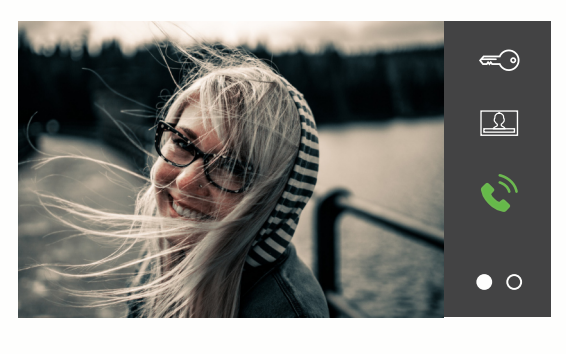

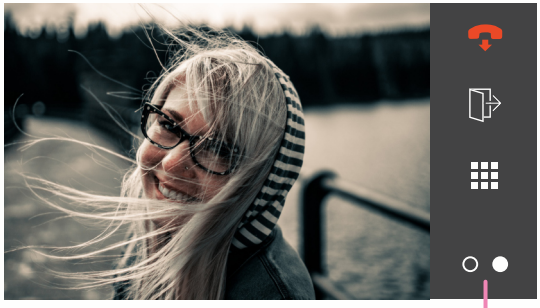

**Pulsar para cambiar de menú**

Al presionar podemos accionar la apertura del elemento que estemos viendo en pantalla.

Al presionar podemos cambiar entre Placas\_DRP's si existe mas de uno. Si solo existe una Placa al presionar el monitor pasará a reposo.

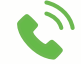

Al presionar abriremos el canal de comunicación.

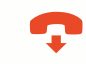

Al presionar finalizaremos la conversación en curso y el monitor pasará a reposo.

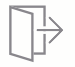

n a m

n a m

Al presionar accionaremos la salida auxiliar del monitor.

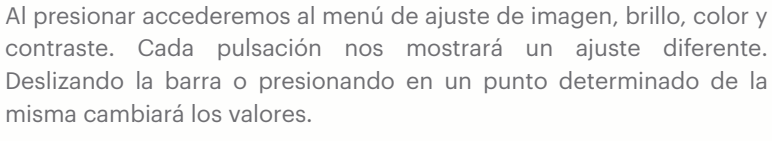

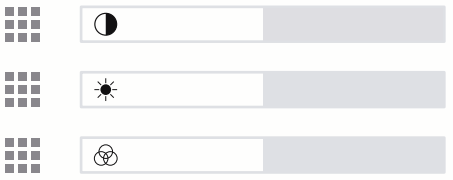

**ES**

# **Functioning**

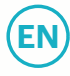

### **monitor activation**

AT STANDBY, to prevent unwanted keystrokes, the monitor incorporates a security system in which the touch screen remains locked until the button  $\bigcap$  is pressed.

#### **user menu**

By pressing the activation button  $\bigcap$ , the monitor offers us 4 options.

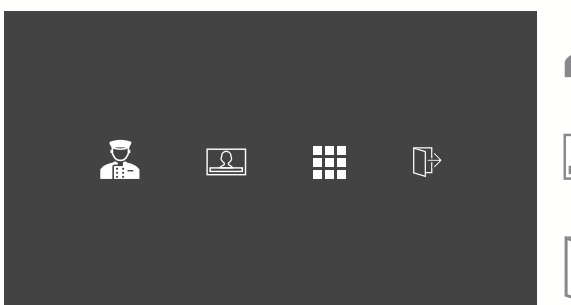

Press to make a call to the concierge unit. If it does not exist or is not available we will hear an error tone.

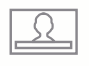

Press to perform a self-starting on the last stored DRP\_Panel. Pressing again we will change between Panels DRP's if there is more than one.

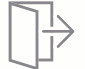

Press to activate the auxiliary output of the monitor.

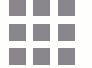

Press to access the melodies and ringtone volume settings menu.

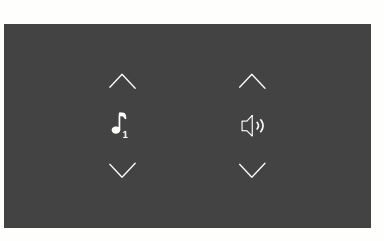

We will select the settings by pressing the up and down arrows. By pressing on the icon we will hear the selection.

The icon  $\left(\frac{1}{x}\right)$  will indicate "Silent" mode.

#### **options during conversation or call**

When a call is received or communication is established with a Panel DRP, the following options will be available.

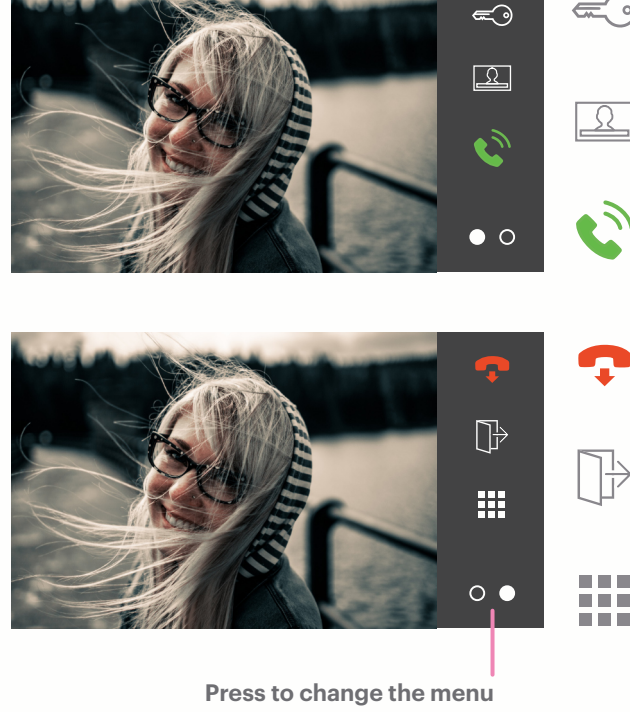

Press to activate the opening of the element that we are seeing on the screen.

Press to switch between Panels DRP's if there is more than one. If there is only one Panel by pressing, the monitor will go to standby.

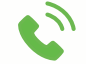

Press to open the communication channel.

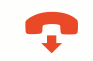

Press to end the conversation in progress and the monitor will go to sleep.

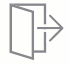

Press to activate the auxiliary output of the monitor.

Press to access the image brightness, colour and contrast adjustment menu. Each press will show us a different setting. Sliding the bar or pressing at a certain point on it will change the values.

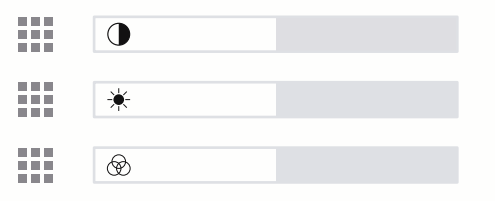

# **Funciones especiales** Special functions

**Programación de funciones especiales** Programming of special functions

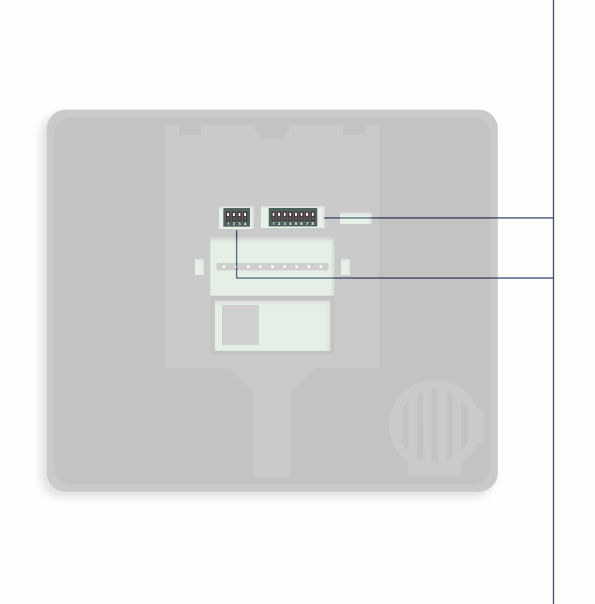

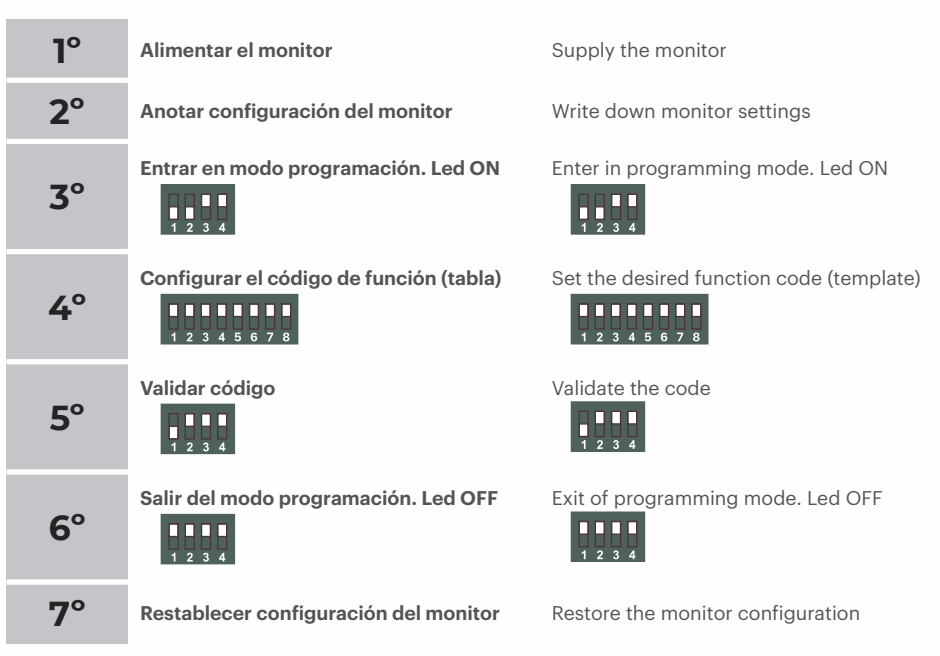

**Tabla de funciones especiales** Special functions table

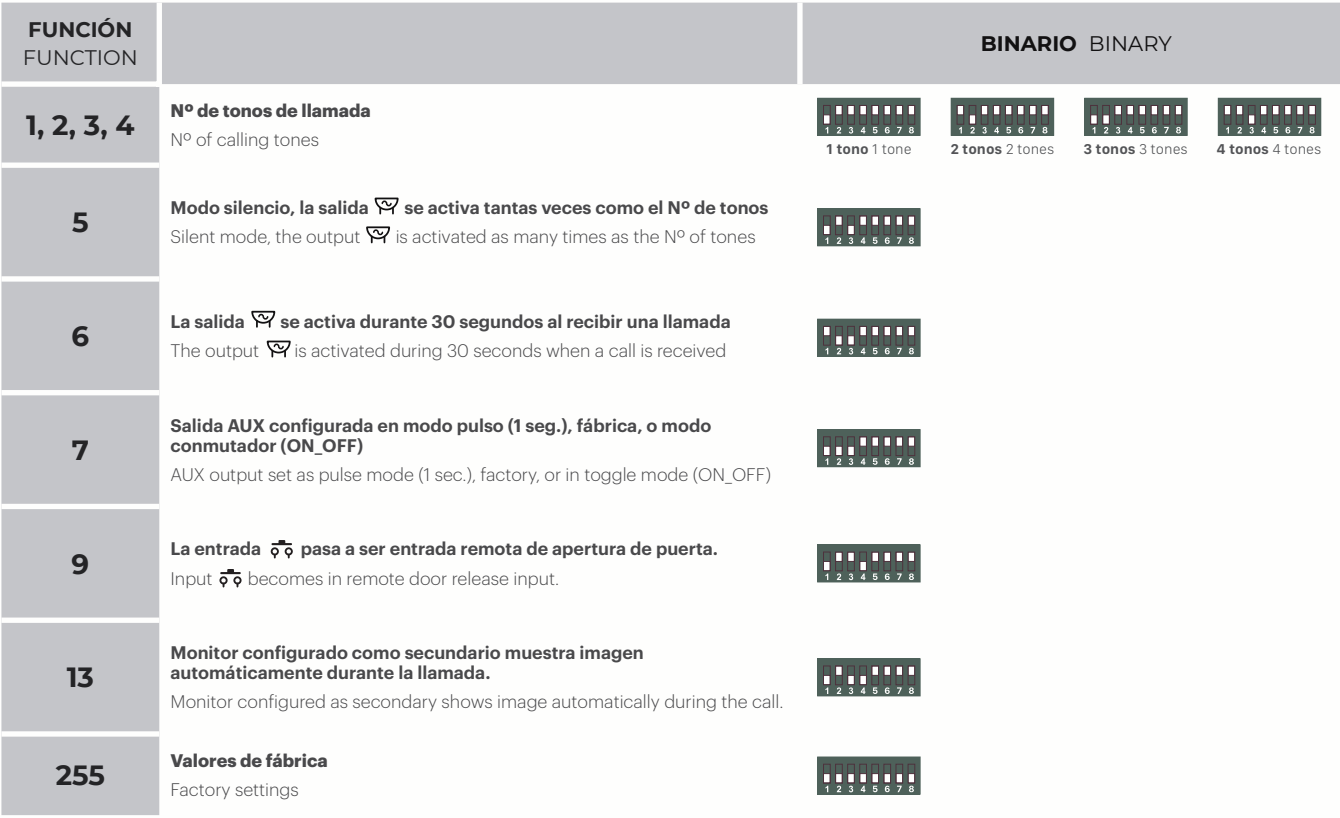

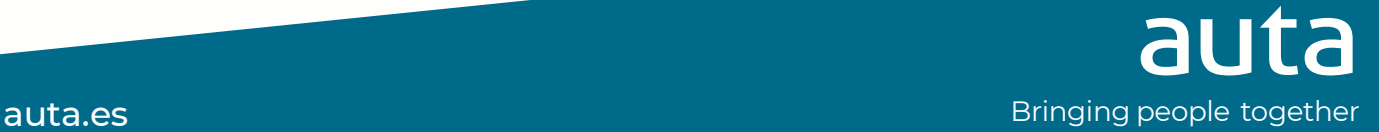